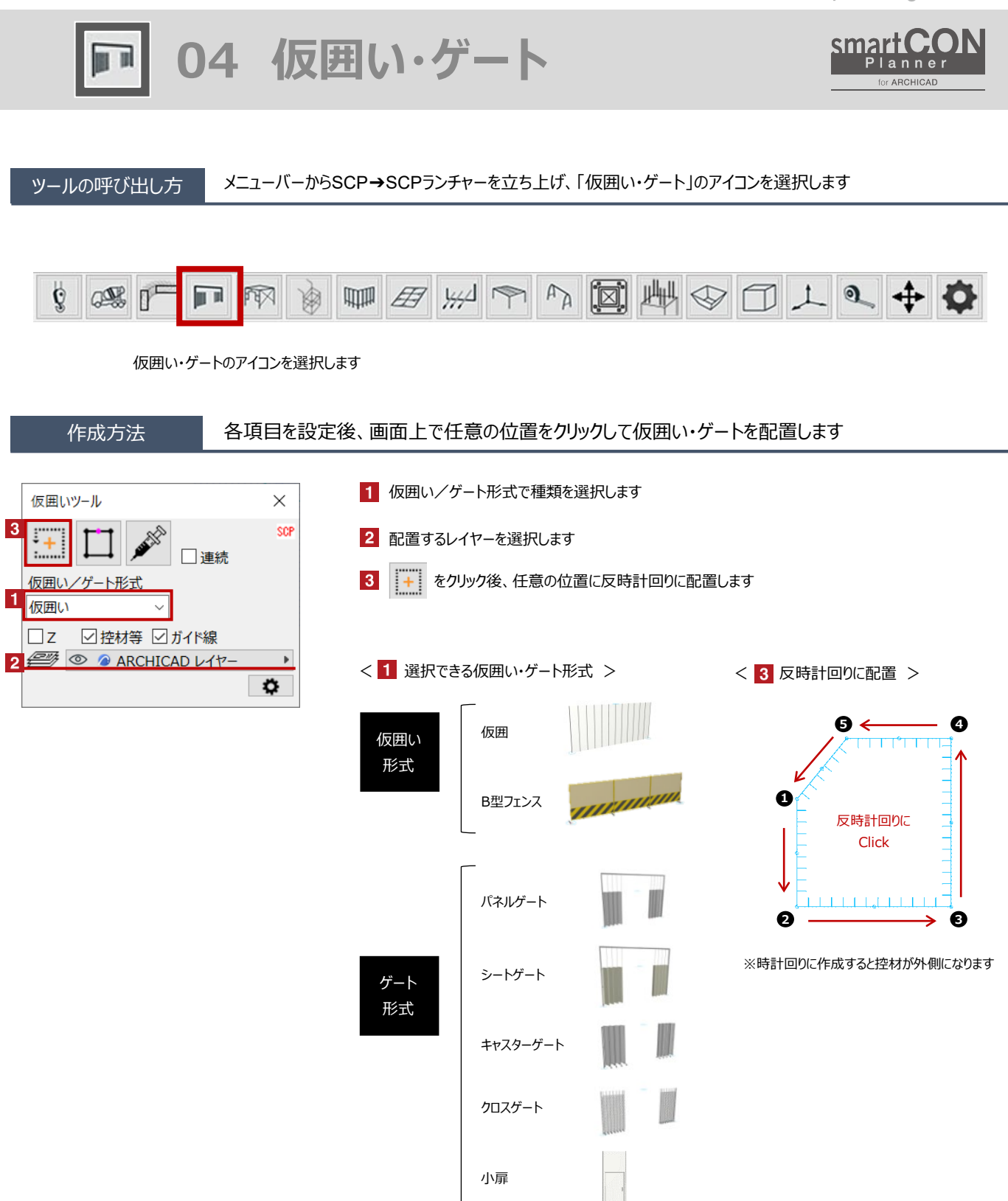

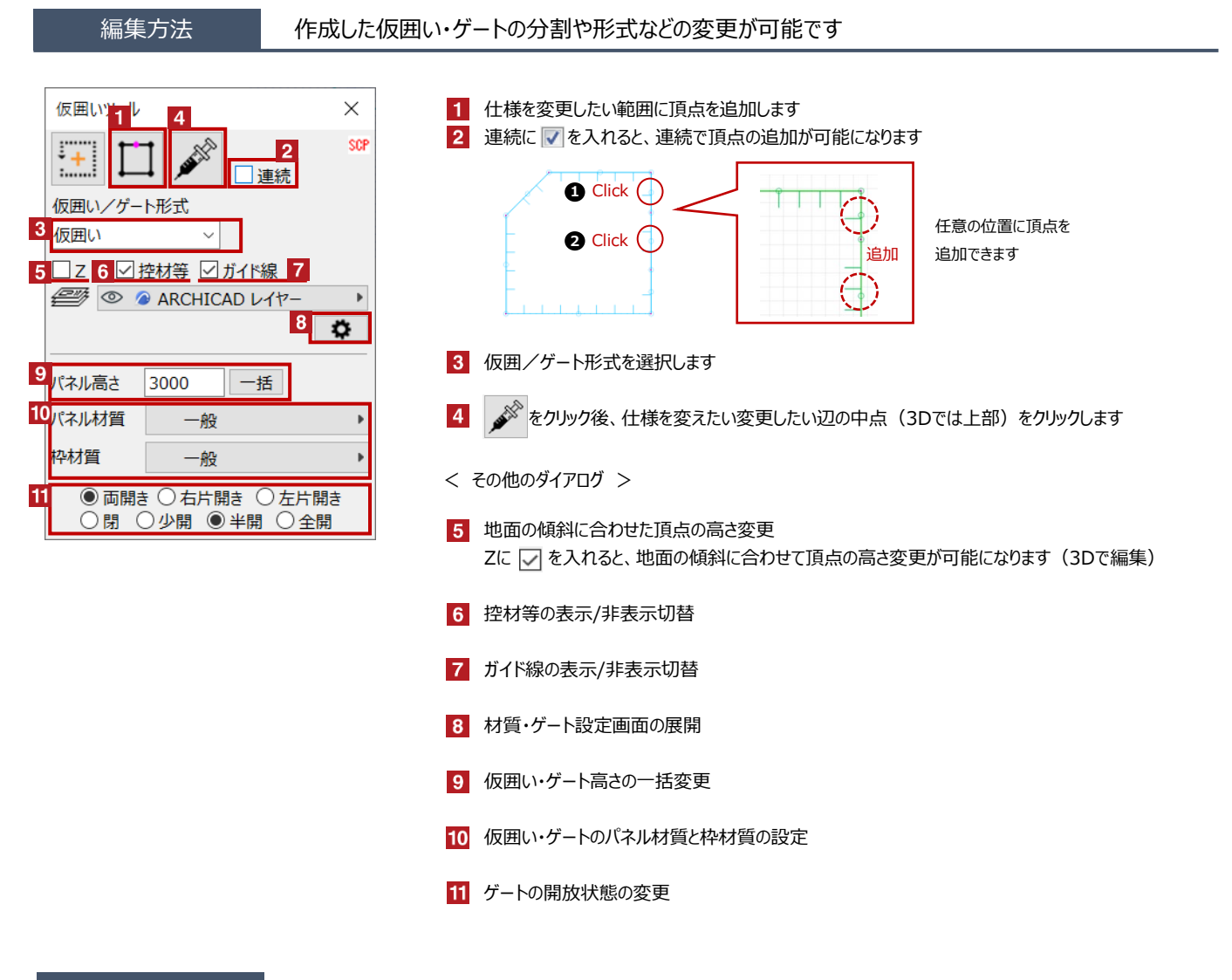

#### 設置基準

仮囲い・ゲートオブジェクトの設置基準高さは、オブジェクトの下端です

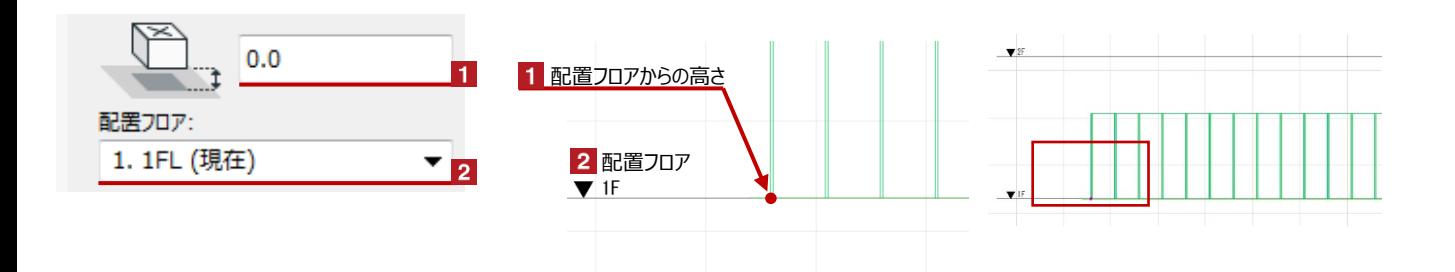

## 仮囲い・ゲートの形状変更

### Hotspotをクリックすると高さや頂点位置などの個別の変更が可能です

赤のHotspotをクリック→ペットパレットの [頂点を移動 → ]で開始点・終了点の移動が可能です

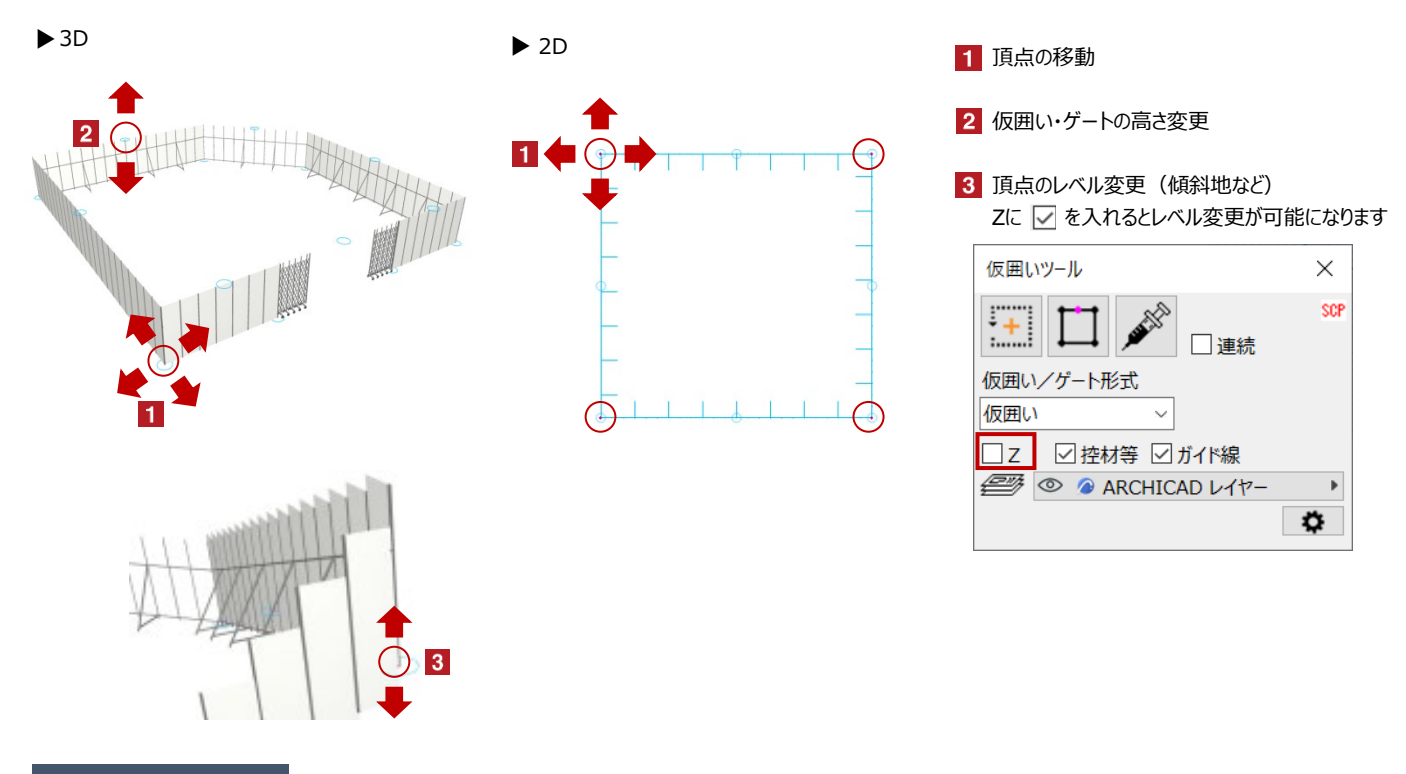

# オブジェクトの設定 配置した仮囲い・ゲートを選択し、「オブジェクトの設定画面(Ctrl+T)」で各種設定を変更します

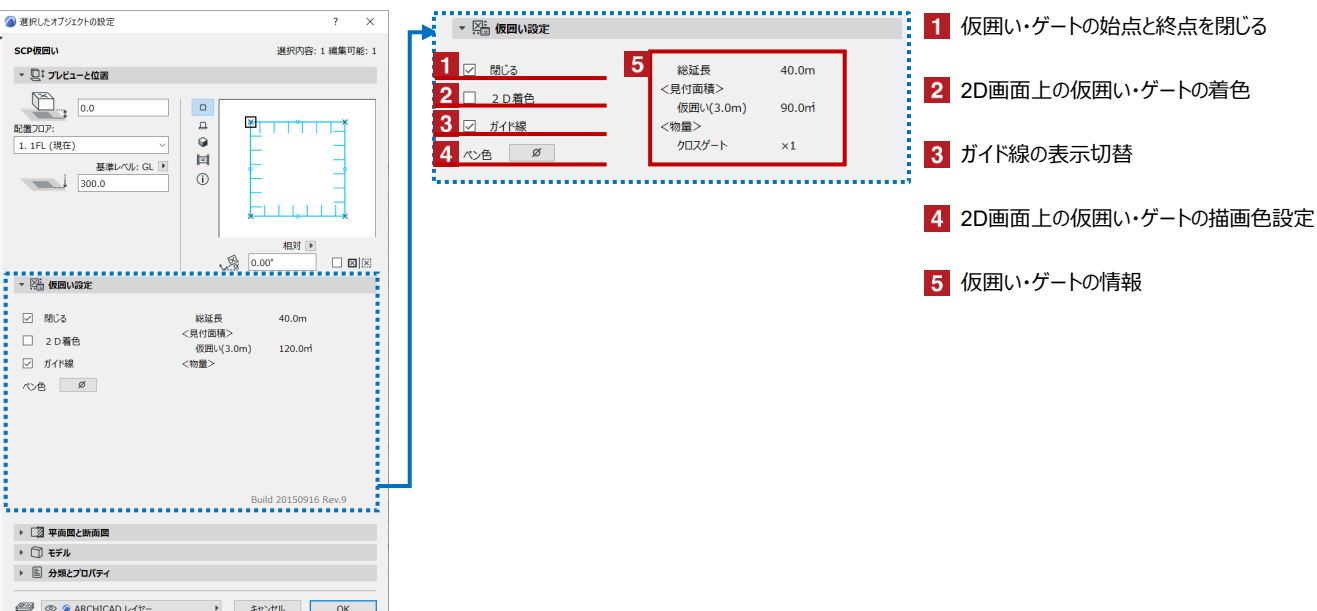